**PicBoot**

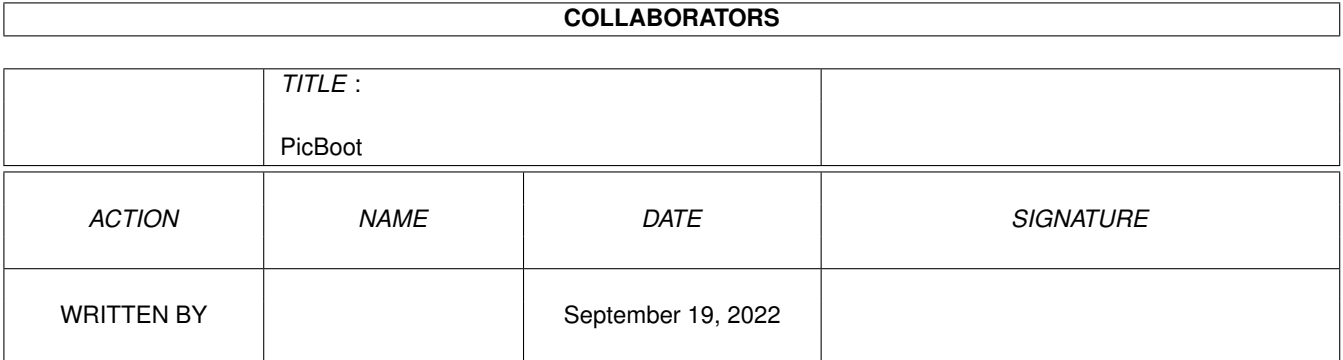

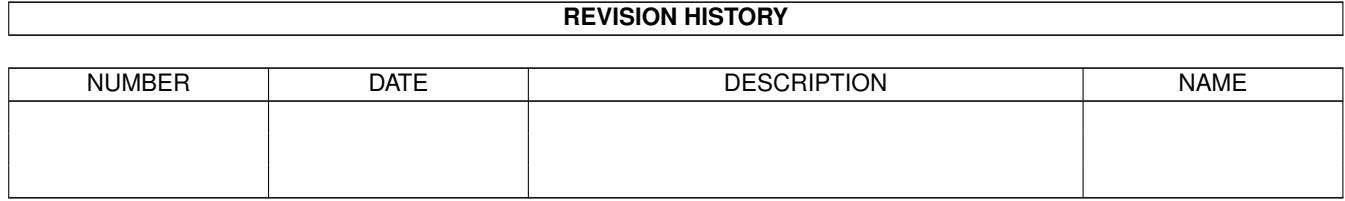

# **Contents**

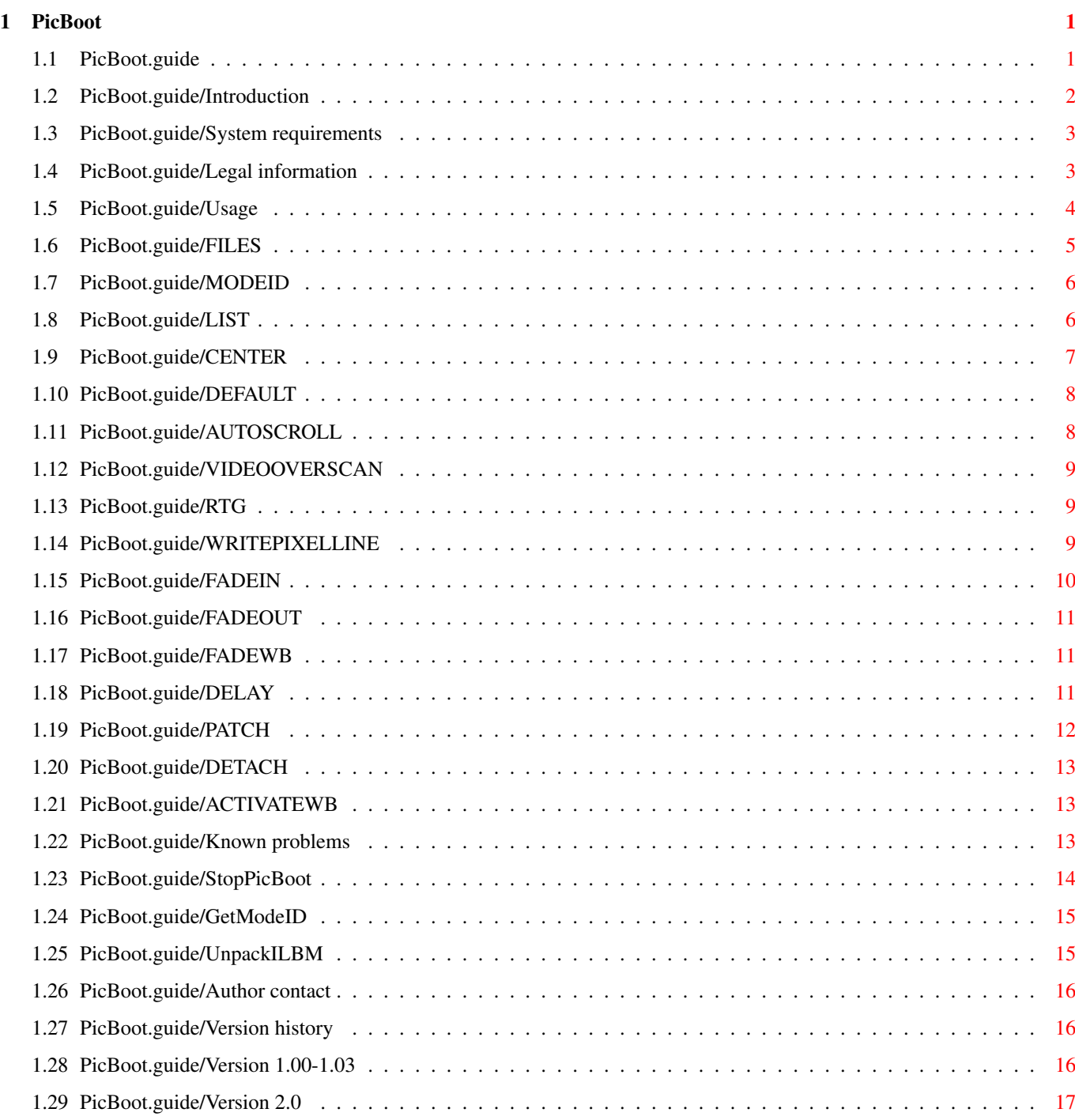

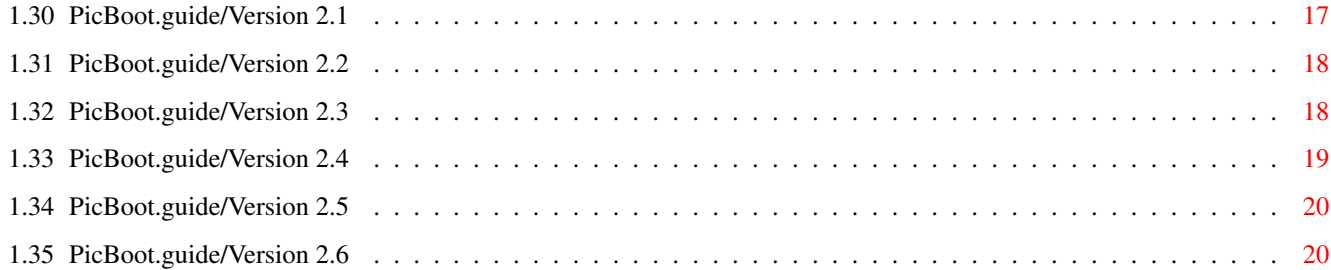

## <span id="page-4-0"></span>**Chapter 1**

## **PicBoot**

## <span id="page-4-1"></span>**1.1 PicBoot.guide**

This file describes PicBoot, version 2.6, a program that shows  $\leftrightarrow$ an IFF ILBM or GIF picture during boot.

> Introduction What is PicBoot?

System requirements What you need to run the program.

Legal information Legal information and disclaimer.

Usage

Basic usage.

Known problems Problems and bugs.

StopPicBoot What is StopPicBoot?

GetModeID

What is GetModeID?

UnpackILBM What is UnpackILBM?

Author contact How to reach me.

Version history

Version history.

### <span id="page-5-0"></span>**1.2 PicBoot.guide/Introduction**

Introduction

\*\*\*\*\*\*\*\*\*\*\*\*

Have you removed all output in your 2.0+ startup, and only see a black screen during boot? Wouldn't it be nice to have a picture instead? A picture that disappeared when the Workbench screen opened?

If so, PicBoot is certainly a program for you. What it will do is to read any IFF file containing an ILBM - or GIF - picture, and show it. As soon as the Workbench screen appears (or you press any mouse-button), the picture will go away.

Features:

- \* Fast picture unpacking, using highly optimized assembler. The entire picture is read into memory and then unpacked. This applies both to the IFF and the GIF unpacker.
- \* Optional auto-detaching; the picture is loaded as fast as possible, with minimal memory fragmentation.
- \* A picture can be shown a user-specified time after the Workbench screen opens (see DELAY and PATCH ).
- \* Extremely flexible argument parser.
- \* Random select among any number of pictures, in several different ways.
- \* Force a certain display mode for a picture, even if saved with another (can be selected on a picture by picture basis).
- The comment field of a file may be used to specify options.
- Optional screen centering (horisontally).
- \* Optional screen fading (in various forms). Uses the increased palette range in AA (24 bits).
- \* Should work with most "Intuition emulators" for gfx-cards.

#### <span id="page-6-0"></span>**1.3 PicBoot.guide/System requirements**

System requirements \*\*\*\*\*\*\*\*\*\*\*\*\*\*\*\*\*\*\*

Apart from OS 2.04+, PicBoot doesn't require any special libraries. The only non-ROM library required is iffparse.library (which normally resides in Libs:).

PicBoot have full support for OS 3.0+ and AA graphics. It should even work with gfx-cards that have an "Intuition emulator".

#### <span id="page-6-1"></span>**1.4 PicBoot.guide/Legal information**

Legal information

\*\*\*\*\*\*\*\*\*\*\*\*\*\*\*\*\*

This program is freeware. You may copy and use this program freely, as long as the following conditions are met:

\* All files are copied in an unmodified state. If additional information is needed, place it in a separate file. Preferably redistribute in the original archive form (\*.Lha).

Exception: So called BBS ads may not be added!

- \* The copying is done on a non-commercial and non-profit basis only. A copy fee to cover media costs, postage etc. may be charged. This fee may not exceed the fee to obtain an AmigaLibDisk from Fred Fish.
- \* The copier/spreader is not claiming the Copyright © of this program.

Any exceptions from these restrictions requires written permission from the author, Magnus Holmgren (see Author contact ).

Disclaimer ==========

Magnus Holmgren neither assume nor accept any responsibility for the use or misuse of these programs. He also will not be held liable for damages or any compensation due to loss of profit or any other damages arising out of the use, or inability to use these programs.

Magnus Holmgren will not be liable for any damage arising from the failure of these programs to perform as described, or any destruction of other programs or data residing on a system attempting to run the programs. While he know of no damaging errors, the user of these programs uses it at his or her own risk.

#### <span id="page-7-0"></span>**1.5 PicBoot.guide/Usage**

Usage

\*\*\*\*\*

To activate PicBoot, add a line to your S:Startup-Sequence, looking something like this:

PicBoot Pics:Hi-res/Calvin01.Pic DETACH

Or, if you have a list of files in "Work:Text/PicList":

PicBoot Work:Text/PicList LIST DETACH

Or, if your drawer Pics:BootPics contains some pictures:

PicBoot Pics:BootPics/#?.(Pic|Gif) DETACH

This line should be located near the beginning in the S:Startup-Sequence (no point in placing it near the LoadWB command, is it? :), but keep it after SetPatch. PicBoot will only output any text if it fails, so don't re-direct its output. Note however that if you place PicBoot before any additional monitors are installed, you'll be stuck with the default.monitor for showing your picture. The DEFAULT switch may be of help here.

Make sure no program makes any output in the CLI window, since then the Workbench screen will open with a boring CLI-window instead...

Options:

FILES Picture(s) to view, or name(s) of listfile(s). MODEID Use this display mode. LIST The pictures to view are stored in a listfile. CENTER Should the screen be centered? DEFAULT Force the default monitor to be used? AUTOSCROLL Enable autoscrolling? VIDEOOVERSCAN Use video overscan?

RTG Make PicBoot work with gfx-cards. WRITEPIXELLINE Might make the GIF reader faster. FADEIN Fade speed when opening picture. **FADEOUT** Fade speed when closing picture. FADEWB Fade speed of Workbench screen after closing picture. DELAY Delay close after Workbench screen open. PATCH Prevent Workbench from open in front of PicBoot. DETACH Detach from the Shell when picture is loaded. ACTIVATEWB Try to activate Workbench window after close.

#### <span id="page-8-0"></span>**1.6 PicBoot.guide/FILES**

FILES

=====

This is the only required argument. Here you specify the name of the picture you want to view. You may enter several files here, in which case PicBoot will select one of them randomly, and show that one.

The name(s) can also be the name of an ASCII file containing a filename list if you specified the LIST option.

The name(s) can also be the name of a drawer, in which case PicBoot will randomly select one of the files in this drawer. To use a pattern during this scanning, simply enter the pattern like it had been the name of a file in the drawer. Example:

Work:Pics/#?.gif

which would make PicBoot select a file ending in .gif in the drawer Work:Pics

If the comment field of the selected listfile or picture starts with

```
"*PicBoot*: " (case sensitive), then the rest of the comment is taken
to be arguments, like those in a
                LIST
                 file.
   You may freely mix picture and drawer names. Listfiles can only be
mixed with the other two ones if the comment contains the
                LIST
                 switch.
In that case, the
                LIST
                 argument should not be used on the command line
(or in a list file). Ofcourse you can random select among list files
with the "drawer scanner" if you like.. :)
```
#### <span id="page-9-0"></span>**1.7 PicBoot.guide/MODEID**

MODEID

======

Short form: M

NOTE: This argument is mainly for the more "advanced" user.

This argument should be a decimal number specifying which screen mode to use. It basically replaces the so called CAMG hunk in an ILBM file (since it contains which screen mode to use). Thus, you must select mode with care, or else the picture will look like trash (nothing more serious can happen. I hope! :). When showing GIF files, it will override the internal "best mode" routines (which aren't good at all. But I haven't bothered to add code to make them better.. :).

To make it easier for you to find out which display mode id to use, there is a small program called GetModeID included, which uses the ReqTools or Asl screenmode requester. Simply select the display mode you want, and it will print out the number you should use here. See

GetModeID

.

The mode id will be passed through the same validity checking as a normal so called CAMG chunk, so PicBoot should handle bad values properly (although I haven't tested this much.. :).

#### <span id="page-9-1"></span>**1.8 PicBoot.guide/LIST**

====

T T C T

Short form: L If this switch is specified, PicBoot will interpret the files in the FILES argument as names of files containing a list of pictures (or rather, argument lines). PicBoot will then randomly select one of the lines in the selected file, and process it almost like a normal argument line. The only difference is that you can't use the DETACH , DELAY , PATCH or ACTIVATEWB arguments. These arguments may not be specified in a listfile (no point in doing it anyway). The listfile is an ASCII (text) file with a simple layout. On the first line you specify the number of argument lines in the file. This is

usually <number of lines in file>-2 (one line is occupied by the count, and the other is the last linefeed). If this value is zero, then PicBoot will exit silently. The rest of the file is simply the argument lines to choose from. An example:

4 Work:Pics/Comics/Calvin02.Pic MODEID 137220 Work:Pics/Comics/Calvin03.Gif Work:Text/MoreCalvins.txt LIST CENTER ON Work:Pics/Misc/#?.Gif

Note that any arguments specified from the CLI, or in any previous listfile, will be taken as the new default value. In the listfile you may alter this default. This does not include the LIST argument (ofcourse). It is always turned off before parsing a line.

Warning: Since you may enter a new listfile within a listfile, you can be caught in an endless loop, constantly changing (maybe to the same) listfile. No checking for this is done. Also, since there is no CLI-window around, you have no chance to send PicBoot any CTRL-C, if PicBoot should happen to listen to this. You have been warned! :)

Note: A line in a listfile may not be more than 512 chars, or it will be truncated when read. This shouldn't cause any problems I think..

#### <span id="page-10-0"></span>**1.9 PicBoot.guide/CENTER**

CENTER  $=$  Short form: C Possible arguments: YES, ON, NO, OFF. Default is NO. If this switch is on (argument is YES or ON), PicBoot will center the

picture. This centering should work fine for most screen modes, but one can never know.. :) If a screen promotor is active, then PicBoot can get it wrong (if the screen is opened in another mode than PicBoot had asked for).

#### <span id="page-11-0"></span>**1.10 PicBoot.guide/DEFAULT**

DEFAULT

=======

Short form: DEF

Possible arguments: YES, ON, NO, OFF. Default is NO.

If this switch is on (argument is YES or ON), PicBoot will force the picture to use the default.monitor, regardless of what was actually stored in the picture (in the CAMG chunk). This is needed since very early in the startup, default.monitor is the only monitor available (e.g. multiscan.monitor is normally not available). In the future, I might add more types of "forcing" (e.g. force a picture to PAL, NTSC or whatever that might be useful).

This switch also acts on the MODEID parameter, if specified.

#### <span id="page-11-1"></span>**1.11 PicBoot.guide/AUTOSCROLL**

AUTOSCROLL

==========

Short form: AS

Possible arguments: YES, ON, NO, OFF. Default is NO.

If this switch is on (argument is YES or ON), the OS 2.0+ autoscrolling of screens will be enabled.

Note: During boot, this switch may make the actual display a bit smaller than normally possible. There is nothing I can do about that... :) You can, however, by ensuring that ENV:/IPREFS is properly set up before PicBoot is started. Or you could try the VIDEOOVERSCAN

switch.

### <span id="page-12-0"></span>**1.12 PicBoot.guide/VIDEOOVERSCAN**

VIDEOOVERSCAN

Short form: VO

=============

Possible arguments: YES, ON, NO, OFF. Default is NO.

If this switch is on (argument is YES or ON), the visible size of the opened screen will be as large as the system can handle (assuming the picture is large enough). Forces AUTOSCROLL to YES.

#### <span id="page-12-1"></span>**1.13 PicBoot.guide/RTG**

RTG

 $=$  $=$  $=$  $=$ 

Possible arguments: YES, ON, NO, OFF. Default is NO.

If this switch is on (argument in YES or ON), then PicBoot will do things a little differently, in an attempt to make it work with gfx-cards (it have been tested with Picasso II). The main difference is that the screen is opened first, and the picture is decoded into this screen (usually the picture is decoded first, and then the screen is opened). Thus, you should only use this switch if the picture should be shown with the gfx-card rather than the native Amiga graphics. If the gfx-card isn't used, the picture decoding may be a little slower.

Oh, btw, RTG stands for ReTargetable Graphics.

Note: This feature requires OS 3.0 to work. If you don't have OS 3.0, then this argument is ignored.

Note: You might need to specify a new MODEID in order for PicBoot to use gfx-card screen.

#### <span id="page-12-2"></span>**1.14 PicBoot.guide/WRITEPIXELLINE**

WRITEPIXELLINE

==============

Short form: WPL

Possible arguments: YES, ON, NO, OFF. Default is NO.

If this switch is on (argument is YES or ON), then PicBoot will use a ROM function to convert/write the pixel data of a GIF picture. Please note that this only have any effect if RTG have been used, and

the opened screen isn't a native Amiga screen.

In some cases, this can make PicBoot faster, but in others, it can make PicBoot slower. There is an explanation for this, but it is a bit technical. If you don't understand it (or you don't know enough about your gfx-card), then I suggest you test it a little, finding out which is fastest for different pictures.

Most gfx-cards have a "chunky" screen. That is, each pixel is stored in one byte, which specifies which color (in a palette) that the pixel have. This is different from the native Amiga screen that have bitplanes (where the color number is spread over several bytes). Since a GIF picture stores the data in a chunky format, it would be a waste of time to first convert the chunky data to bitplane form, and then back again, if it should be displayed in a chunky screen.

In that case (a chunky screen), this switch can improve the speed quite a lot, if a certain ROM function is patched by the Intuition emulator. This patch should simply write the chunky data directly to the right area of the screen.

However, not all gfx-card screens are chunky (at least the Picasso II stores 2-16 color screens as bitplanes), and perhaps the "Intuition emulator" haven't patched the above mentioned function. In those cases, then this switch will make things slower (since the original function (which converts the chunky data to bitplane form) is quite a bit slower than the routines in PicBoot).

To test which is fastest, use something similar to the following commads:

PicBoot Pics:Gifs/Island.gif RTG ON DETACH PicBoot Pics:Gifs/Island.gif RTG ON DETACH WPL

and measure how long time both commands took to run (note that PicBoot detaches after the picture have been completely decoded), and only use the WPL switch if it made PicBoot faster.

#### <span id="page-13-0"></span>**1.15 PicBoot.guide/FADEIN**

FADEIN ======

Short form: FI

Argument range: 1 to 4. Default is no value.

This value specifies the speed with which the picture should fade in when the screen is opened. HAM pictures can't be faded.

### <span id="page-14-0"></span>**1.16 PicBoot.guide/FADEOUT**

FADEOUT

=======

Short form: FO

Argument range: 1 to 4. Default is no value.

This value specifies the speed with which the picture should fade out when the screen is closed. HAM pictures can't be faded. Only useful in combination with

DELAY (otherwise the picture will be in the back, were the fade isn't visible! :).

#### <span id="page-14-1"></span>**1.17 PicBoot.guide/FADEWB**

FADEWB

======

Short form: FWB

Argument range: 1 to 4. Default is no value.

This value specifies the speed with which the Workbench screen should fade in when the picture screen have been closed. Intended to be used in combination with the FADEOUT (and DELAY ) argument(s).

## <span id="page-14-2"></span>**1.18 PicBoot.guide/DELAY**

DELAY

 $=$  $=$  $=$  $=$  $=$ 

Short form: DL

A "problem" with PicBoot is that the Workbench screen first opens, and then processes the Sys:WBStartup drawer, which takes a little time. This means that the picture PicBoot shows disappear before the boot is complete. To avoid this problem, the DELAY switch can be use to specify the number of ticks (there are 50 ticks each second) PicBoot will wait after the Workbench screen have opened.

However, this isn't perfect. When the Workbench screen opens, the PicBoot screen must be brought back to the front again. This causes a little "flicker". To avoid this, use the PATCH parameter as well (this

feature requires OS 3.0+ to work).

There is a special delay value, 0, which causes PicBoot to wait until you either press any mouse button, or another program sends PicBoot a break signal (CTRL-C). The program StopPicBoot was written to do this.

#### <span id="page-15-0"></span>**1.19 PicBoot.guide/PATCH**

PATCH

=====

Short form: P

If this switch is specified, PicBoot will install a patch in Intuition, so that the Workbench screen (or rather, any screen opened, that explicitly doesn't say that the screen shouldn't open behind the others) doesn't open in front of the PicBoot screen. This removes the "flicker" that normally occurs when using the DELAY option. For this

option to be useful, the DELAY

parameter must be used as well.

Note 1: This option only works on OS 3.0 or higher. This is due to the OS (as far as I know), and there is nothing I can do about it (tech note: Workbench in OS 2.0x doesn't seem to call the open screen function via the external library vector).

Note 2: This kind of patching is not a recommended thing to do. Programs should not do temporary patches like this. However, to avoid the flickering, there is no alternative.. :)

Note 3: In case some other program patches the same function after PicBoot have installed its patch - and you don't have a program like e.g. SetMan installed - then PicBoot will leave a small memory allocation behind (6 bytes), to avoid any problems.

#### <span id="page-16-0"></span>**1.20 PicBoot.guide/DETACH**

DETACH ======

Short form: D

If this switch is specified, PicBoot will detach from its calling CLI when the picture is fully loaded and displayed. If you specify this option, you shouldn't "Run" PicBoot. This option will reduce memory fragmentation, and will ensure that the picture gets loaded quickly. I don't think this feature will cause any problems, but I added the switch just in case.

#### <span id="page-16-1"></span>**1.21 PicBoot.guide/ACTIVATEWB**

ACTIVATEWB

==========

Short form: AWB

If this argument is specified, then PicBoot will try to activate a Workbench window after closing the picture. This might be useful if you are using the

DELAY argument.

#### <span id="page-16-2"></span>**1.22 PicBoot.guide/Known problems**

Known problems

\*\*\*\*\*\*\*\*\*\*\*\*\*\*

I do not know of any real bugs in PicBoot. However, certain parts of the program may still contain bugs. E.g., pictures that have a mask bitplane (mskHasMask) are supported, but since I only have one (compressed) picture that have a mask, there might be a bug in that code (can't test it properly). Please report any problems!

Currently there is no support for SHAM, PCHG and similar pictures. I'm not sure if this could be implemented in a "clean" way (that would work on future systems etc). These pictures aren't that common, and I have an Amiga with AA-graphics, so... :) Color cycling is currently ignored (I have no need for it).

Interlaced GIF pictures aren't supported, since I don't have any such picture (well, actually I have ONE :). Besides, the decompression of such pictures would be slower anyway.

PicBoot doesn't remap GIF files in any way. Even if you have ECS, GIF files can still be useful. This is because a GIF file can have from 2 to 256 colors (inclusive). Thus, if you have a program that can save a 16-color picture as a 16-color GIF file, there will be no problem to view it with PicBoot.

PicBoot doesn't make use of any "chunky to planar" hardware, if it should happen to be installed (e.g. Aikiko). Anyone who have it, so I can test it if I should decide implement it? :) It would be fairly simple to do, since my own (rather fast, I might add :) chunky to planar routines have very similar restrictions.

The "best mode" routine used in the GIF reader isn't good at all (this includes the ROM function in OS 3.0+! :). I suggest you use the

MODEID

parameter instead (Correction: The ROM function isn't good when there are several different monitors to choose from. If only one or two (similar) monitors are available, then the result is usually rather good).

Pictures with more than 8 bitplanes are currently not supported by PicBoot.

The centering for (some?) Super72 screens doesn't work. I suspect this is an OS-"bug" (I know that PicBoot calculates a reasonable offset, which Intuition seems to ignore).

#### <span id="page-17-0"></span>**1.23 PicBoot.guide/StopPicBoot**

#### StopPicBoot

\*\*\*\*\*\*\*\*\*\*\*

StopPicBoot is a small program that simply tells PicBoot to quit, if it should happen to be in memory. This is useful in combination with the

DELAY

option. If this is set to 0, PicBoot expects someone to tell it when it is time to exit, and this is what StopPicBoot does.

By having StopPicBoot in Sys:WBStartup, then PicBoot will close its screen when the boot process almost complete (the tooltype STARTPRI should be very low (-120 or so), so that StopPicBoot is started as the last program)

#### <span id="page-18-0"></span>**1.24 PicBoot.guide/GetModeID**

GetModeID

\*\*\*\*\*\*\*\*\*

GetModeID is a simle program that shows a Asl or ReqTools screenmode requester, whichever is available. The program will then print out the decimal identifier for the selected screenmode, suitable for use together with the

MODEID parameter. This program can only be used from a Shell. Example usage:

PicBoot Island.Gif MODEID 'GetModeID'

This will first show a screenmode requester (if you have one, that is), and then show the GIF-picture in the selected screenmode.

#### <span id="page-18-1"></span>**1.25 PicBoot.guide/UnpackILBM**

UnpackILBM \*\*\*\*\*\*\*\*\*\*

UnpackILBM is another simple program (at least in theory... :). It will take any IFF ILBM picture and unpack the so called BODY chunk in it (this is the actual image data). This means that e.g. PicBoot will be able to display that image a little faster, at least if loading it from some fast media. Or, if you use PPShow/ShowIFF, you could repack the picture with PowerPacker/Xpk, to maximize the compression (as the compression used in IFF ILBM isn't a very efficient one. But on the other hand, it is rather fast and simple). But then PicBoot won't be able to load them.. :) Example usage:

> UnpackILBM Island.Pic Island.Pic.NoComp UnpackILBM Island.Pic

The first example till unpack the picture to a new one, while the other will - via a temprary file - overwrite the original picture with the uncompressed version.

Note: I haven't tested this program that much. I've converted a few pictures, so it seems to work fine (at least when there aren't any errors), but one can never now.. Please report any problems!

Note: This program doesn't strip any information. All chunks will remain. The picture data is only decompressed.

#### <span id="page-19-0"></span>**1.26 PicBoot.guide/Author contact**

Author contact \*\*\*\*\*\*\*\*\*\*\*\*\*\*

PicBoot was written by Magnus Holmgren. If you have any comments etc, feel free to send me a note. You can reach me via internet on this address:

cmh@augs.se

Fido-net messages should go to "Magnus Holmgren", 2:204/404.6@fidonet.org. Snail mail should reach me if you write the following address on the envelope:

```
Magnus Holmgren
Kvarnbergsvägen 4
S-444 47 Stenungsund
SWEDEN
```
## <span id="page-19-1"></span>**1.27 PicBoot.guide/Version history**

```
Version history
***************
```

```
Version 1.00-1.03
Version 2.0
Version 2.1
Version 2.2
Version 2.3
Version 2.4
Version 2.5
Version 2.6
```
#### <span id="page-19-2"></span>**1.28 PicBoot.guide/Version 1.00-1.03**

Version 1.00-1.03 =================

Ancient versions.

## <span id="page-20-0"></span>**1.29 PicBoot.guide/Version 2.0**

Version 2.0

===========

Release date: 29 Mar 94

- \* BLACK argument removed. Not needed any more, since PicBoot now will first allocate the needed memory, decode the picture into this memory, and then open the screen. This makes the screen opening/closing a little faster too (practically instaneous on my A4000/040).
- \* Pictures (or rather, brushes) that were less than 16 pixels wide wouldn't decompress properly... :)
- \* Added support for the CMAPOK flag in the BitMapHeader.bmh\_Flags (previously called bmh\_Pad) field (if this flag is set it indicates that the color map contains 8 bits/color rather than 4 bits/color).
- \* Major code cleanup. Made the program somewhat larger, but... :)
- \* GIF support added. Should be a little faster than PPShow.. :)
- \* The

MODEID argument wasn't properly "passed on" to any following listfile(s).

- \* Rewrote rtGetModeID into GetModeID, that first checks for Asl, and then tries with ReqTools before giving up. This new version is in C, compiled with DICE, without any startup code, and is fully residentable. :) See GetModeID
- \* Included UnpackILBM, that takes any IFF ILBM file (with a BODY chunk, i.e. a normal picture) and writes it with an uncompressed BODY instead. Written upon user request. See UnpackILBM

## <span id="page-20-1"></span>**1.30 PicBoot.guide/Version 2.1**

.

.

Version 2.1

Release date: 14 May 94

\* The

===========

DEFAULT

===========

parameter didn't do anything. Fixed

UpackILBM and GetModeID updated a little. Version string added, recompiled with DICE 3.0 and some other minor changes.

#### <span id="page-21-0"></span>**1.31 PicBoot.guide/Version 2.2**

Version 2.2

Release date: 12 Jul 94

- \* If the listfile was too short (i.e. not enough number of lines in it), PicBoot would crash.
- \* Made the detaching code more system friendly. I hope this will fix the problems a few users have had.
- \* A few minor bugs fixed + some minor optimizations...
- \* If the number on the first line in the listfile is 0, then PicBoot will exit silently. Now why did I add this... >;)
- Improved the random number algorithm.
- \* Added the DELAY parameter.
- Added the PATCH parameter.
- \* Tweeked the GIF-unpacker a little. Found yet another Macro68 (V3.170) bug while doing that.. :/ (Watch out for bra.l to other sections/modules when generating code for the 68020+. The branch target is not correct. :)

#### <span id="page-21-1"></span>**1.32 PicBoot.guide/Version 2.3**

Version 2.3 ===========

Release date: 30 Aug 94

\* Rewrote startup code and argument parser in C, for easier maintainance (and to simplify the implementation of some of the features below).

- \* You can now also specify a directory (with optional pattern matching), and PicBoot will randomly select among the files found. As usual, you can use this feature whereever PicBoot used to expect a file name.
- \* If the comment field of a file that PicBoot will read (i.e. a list file or a picture) starts with the string "\*PicBoot\*: " (case sensitive), then the rest of the comment is assumed to be arguments, to be parsed like they had been found in a list file.
- \* UnpackILBM will not delete the temp file if it couldn't be renamed to the original.
- \* Removed a piece of debug code in the OpenScreen() patch (it flashed the screen). Harmless, but annoying.. :)

#### <span id="page-22-0"></span>**1.33 PicBoot.guide/Version 2.4**

Version 2.4 =========== Release date: 11 Oct 94 \* Added the arguments FADEIN , FADEOUT and FADEWB , to make various color fades when the screen is opened/closed. \* Modified the random routines again (changed the seed source). I hope it works better now.. :)  $*$  Tf DETACH was used and a relative filename was used, then the file wasn't found (except in some cases).

\* Using

PATCH in combination with DELAY on pre-OS 3.0 systems caused a "Not enough memory" message to be printed, and the picture wasn't showed (the argument should silently be ignored).

- \* Some error messages lacked a final linefeed char (an autodoc was a bit misleading.. :).
- \* The

DELAY

```
was incorrectly interpreted as seconds, and not as
 ticks.
* Closing the picture before a
            DELAY
             timeout had expired caused a
 crash.
```
## <span id="page-23-0"></span>**1.34 PicBoot.guide/Version 2.5**

Version 2.5

===========

Release date: 13 Oct 94

The Workbench screen wasn't "unlocked" in some cases (when either

FADEWB or ACTIVATEWB had been used).

## <span id="page-23-1"></span>**1.35 PicBoot.guide/Version 2.6**

```
Version 2.6
===========
  Release date: 30 Nov 94
  * Added
               RTG
                switch, which will make PicBoot attempt to be more
    compatible with various "Intuition emulators" for gfx-cards. Don't
    use this switch if you don't need to; it will cause the screen to
    be opened before the rendering (possibly making it slower).
    Also added
               WRITEPIXELLINE
               , which may improve the speed of the GIF
    reader sometimes, when using the
               RTG
               -mode.
    Thanks go to Roger Westerlund, who made me actually try to make
    PicBoot
               RTG
                friendly, and also did all the needed testing (I don't
    have any gfx-card :/).
```
- \* Changed the screenmode id "validator". Needed for better RTG compatibility.
- \* Some fade related code was a bit broken, causing problems with e.g. HAM-pictures.
- \* UnpackILBM is now able to decompress via a temporary file if the file and the current directory are on different volumes. Also improved some error reporting.
- \* GetModeID now filters out some useless modes (the dual payfield (DPF) ones). Also, the ReqTools screen mode requester didn't show "non standard" modes (such as HAM and EHB).